## eラーニング視聴不具合への対処法について

eラーニング視聴をする際に、「このサイトは安全ではありません だれかが利用者を騙そうとしているか、 サーバーに送信されたデータ盗み取ろうとしている可能性があります。このサイトをすぐに閉じてください。」 という表示が出て、eラーニングが視聴できないことがあります。その場合、以下の手順で対処してください。

① 右上の <sup>☆</sup> (ツールマーク) をクリックし、 「インターネットオプション」をクリック する。

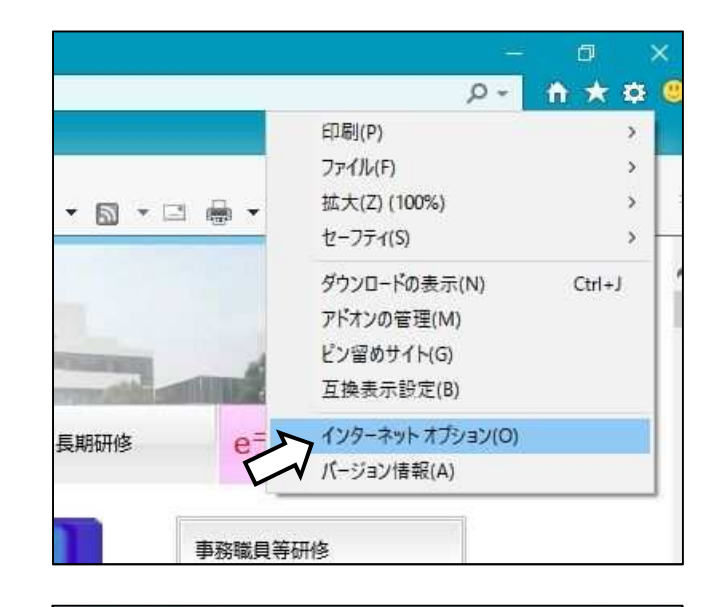

② 「インターネットオプション」の「詳細設定」 タブをクリックする。

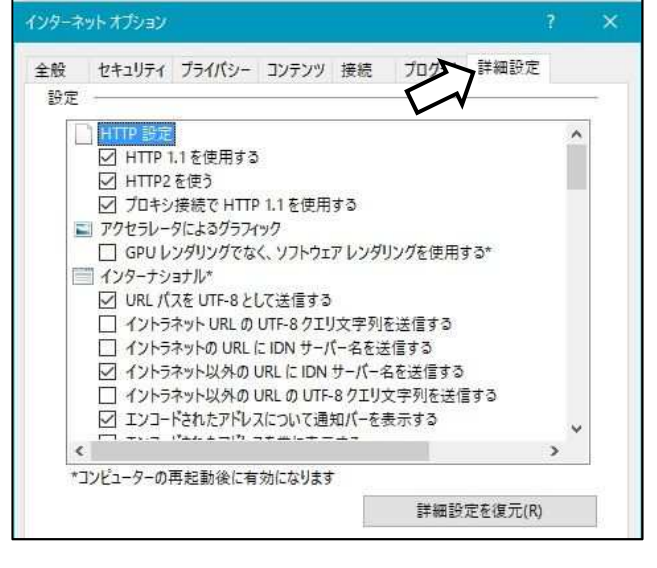

3 「サーバーの証明書失効を確認する」の7を クリックしてチェックを外す。「適用」をク リックし、「OK」をクリックする。

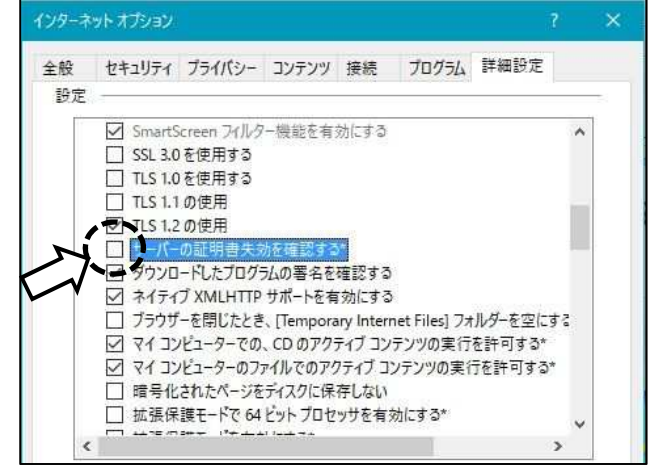

※〔注意〕eラーニングの視聴が終わりましたら、再び「サーバーの証明書失効を確認する」に チェックを入れてください。